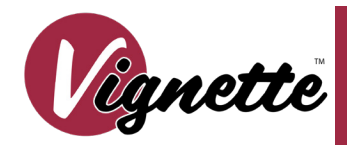

# Model 0700-549X Architectural

# Manual

**IDC** 

**Vignette is an architectural DMX Snapshot Record and Recall system consisting of wall stations and gateways.**

**Vignette's Architectural Gateways provide connectivity for the Vignette wall stations, DMX In used to capture scenes from a programming console and DMX Out/Thu to your lighting rig.**

# **CONNECTIONS**

The gateway features terminal blocks that can be removed from the module to facilitate wiring. Both compression fit and IDC terminal blocks are supplied. Use IDC connectors with solid core cable and compression fit with stranded copper wire.

#### *POWER*

The gateway must be supplied 24 VDC. If your system uses the full 64 insert capacity, you must supply 72 Watts. DO NOT use the IDC connectors on the main power connector.

#### *DMX*

Connect the control source you want to snapshot to Port B. Observe the same polarity convention throughout the system. Connect the lighting system (LEDs, Dimmers, Interfaces etc.) to Port A.

#### *STATION BUSES*

All station bus wiring must be in a continuous run and daisy-chained. No "tees" are permitted. Maximum cable length for category 5 wiring is 500 feet (152 meters). Maximum cable length for Belden 9773 wiring is 1000 feet (305 meters). The last station on the line must be terminated with two resistors with a value of 100 to 120 ohms, between pins 1 & 2 and between pins 3 & 4. Architectural Gateways ship with four pre-terminated IDC connectors.

Each bus can power up to 16 inserts. For example, a wall station comprising of one 4-button master and a dual slider slave counts as 2 inserts. The gateway can power a total of 64 inserts across the four buses. There is no addressing logic per bus; by default, button 1 on all stations is snapshot #1, etc. Advanced wall station configuration must be done over an Ethernet network link with Pathscape running on a PC.

#### *CONTACT CLOSURES*

Dry contact closure terminals are provided on gateway model 0700-5492 and 0700-5493 (8 and 16, respectively) for triggering memories with external momentary contacts. Buttons with LED indicators are included on the gateway itself for local control or testing purposes.

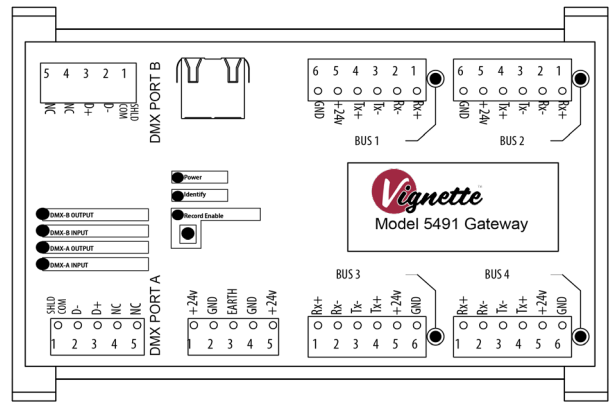

# OVERVIEW STATION BUS WIRING

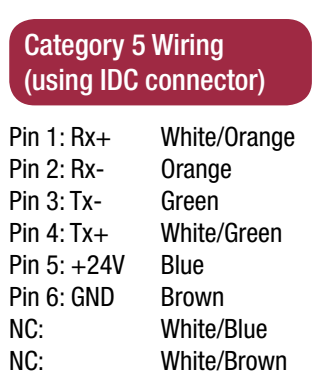

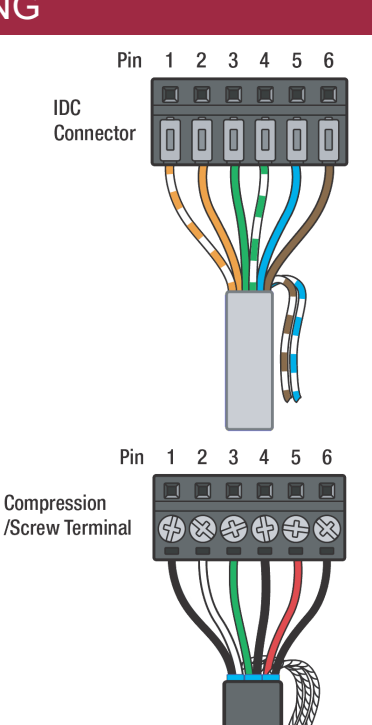

### Belden 9773 Wiring (using compresson fit)

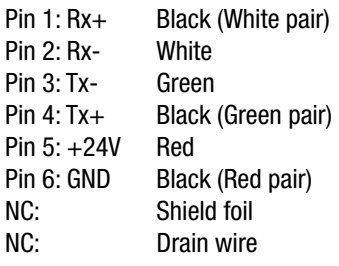

NOTE: Terminate both ends of the wire identically, as per above (wall station and gateway)

### STATUS INDICATORS

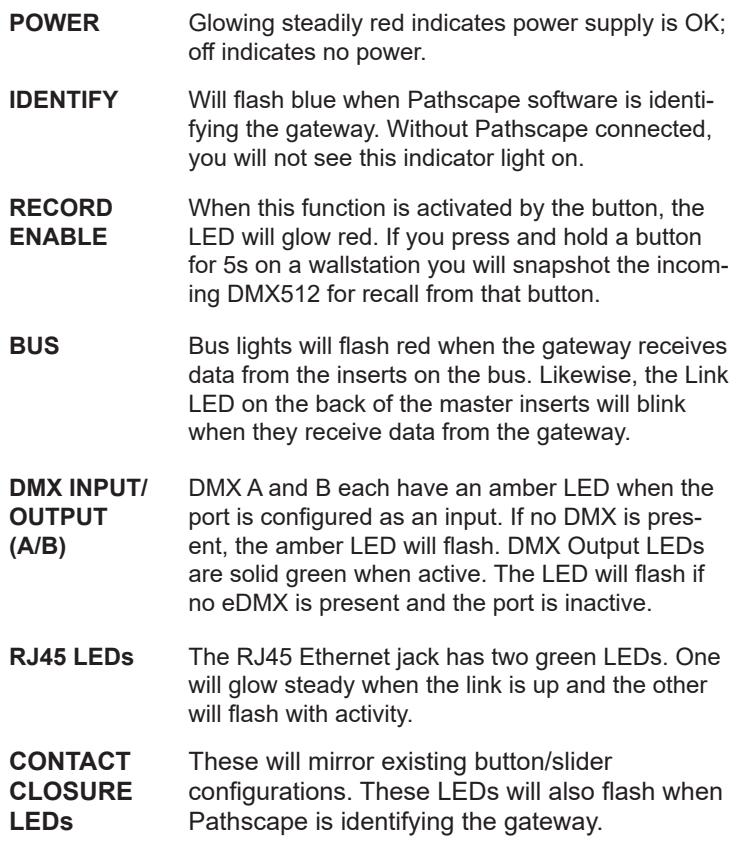

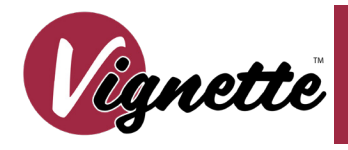

# Model 0700-549X Architectural

# Manual

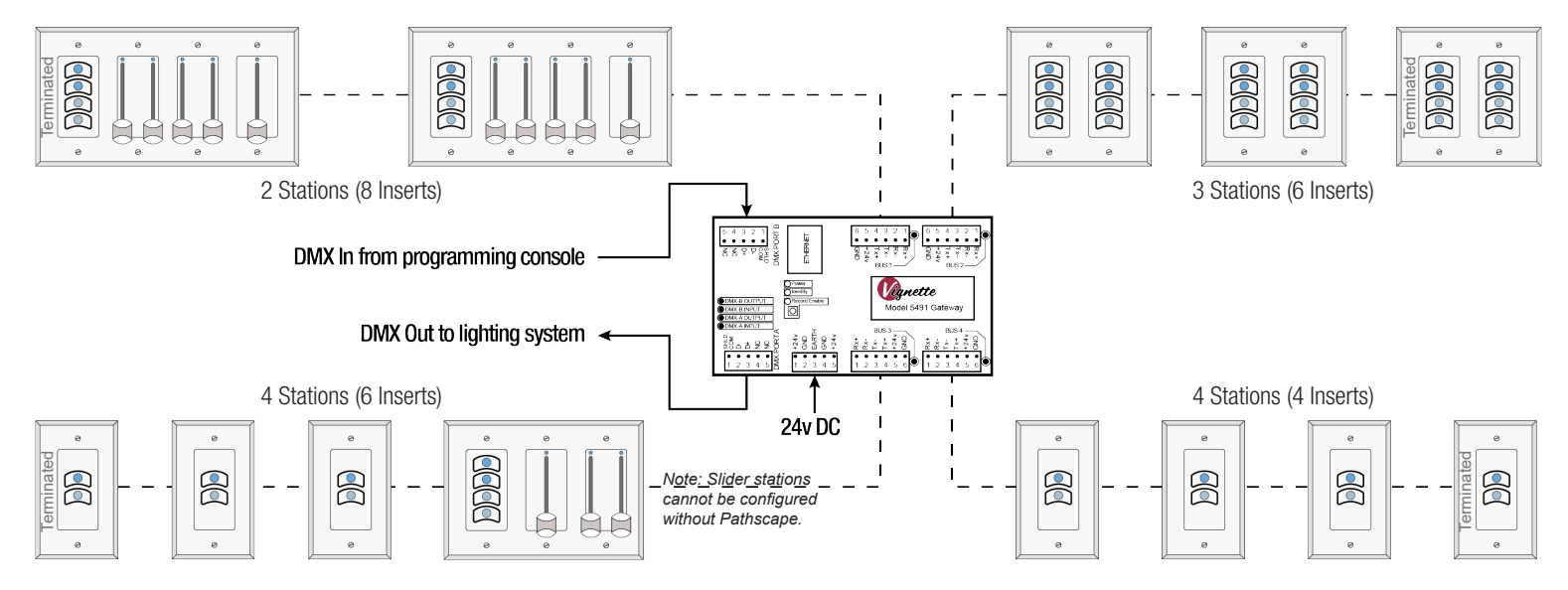

#### **Step 1**

Ensure all your wall stations are wired per the guide on the reverse of this page and the last station in the bus is terminated. When the gateway is powered, you should see BUS activity on the wired bus terminal at the gateway and on rear of each station.

#### **Step 2**

Connect your DMX512 source (console) to Port B and set up a look that you want to snapshot. The amber Port B Input light should be solid. If it is flashing, you do not have an active input.

#### **Step 3**

Press the button on the gateway to illuminate the red Record Enable LED.

#### **Step 4**

Press and hold the first button on any wallstation for 5s. It will glow green when it has recorded the snapshot.

#### **Step 5**

Repeat Step 2, setuping the next look to record from your DMX512 console.

#### **Step 6**

Repeat Step 5, pressing and holding subsequent buttons.

#### **Step 7**

Remove your console's DMX512 line from Port B. After 10s your lights will fade to black.

#### **Step 8**

Touch each of the recorded buttons. Upon pressing the buttons the snapshots will crossfade from one to the other in 5s. Start at Step 2 if you need to record other snapshots.

#### **Step 9**

Touch the button on the gateway to disable recording.

## OUT OF BOX OPERATION ADVANCED CONFIGURATION

Additional configuration of Vignette gateways and wall stations must be performed using Pathscape.

For Gateway model 0700-5492, contact closures/buttons are configured as snapshots 1-8 (1-16 for model 0700-5493) by default. They behave as momentary switches (toggle on/off); this is appropriate for use of third party push buttons. For use with external switches, configure the appropriate contact closures/buttons' Button Type as "maintained" in Pathscape.

When a contact closure/button is configured as "momentary" (the default, toggle on/off Button Type), it is also possible to use the on-board buttons to record memories. Set up a look, press the Record Enable button, and press and hold a button, just like on a wall station.

Using Pathscape, you may also configure the following:

- Zones: Programmed directly in Pathscape; does not require a DMX source. Can be used on sliders (dimmable) or buttons (non-dim, on/off).
- Allow Record: Set any button as the "Record Enable" button. Useful for turning on/off Record Enable from a wall station.
- Grandmaster: Set a button or slider to be Grandmaster for all Zone and Snapshot control.
- Exclusive Lock: Lock out all buttons and sliders on a playback, except for those on the station where the Exclusive Lock button was pressed.
- Blackout Zones: Set a button to deactivate all Zone playbacks, regardless of slider position. Useful for situations where a Zone has a minimum level above zero; but you still need to be able to turn it off.

For detailed instructions on the advanced capabilities of Vignette and how to configure them, see the "Vignette" section of the Pathscape manual.

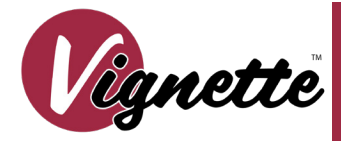

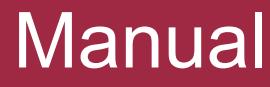

# ADDITIONAL NOTES

Before recording any snapshots, make sure that no snapshots are playing back. All buttons should be the same color of white when no snapshots are playing back.

When you activate a snapshot, the button will glow dim blue for 5 seconds as the snapshot fades in. It will glow a brighter blue when the snapshot is active. When you press an active button, it will glow lavender for 5 seconds while the gateway fades to black.

One second after it fades to black, the DMX A port will shut off and its amber DMX IN LED will flash indicating that the port is disabled. (Gateway models 0700-5491 and 0700-5492)

When you connect an active source to DMX Port B, the lights will take 5 seconds to fade from the active snapshot to the console's look. (Gateway models 0700-5491 and 0700-5492)

When you unplug the console, the console's look will hold for 1 second, then start to fade to the active snapshot over 5 seconds. The 1 second hold will reduce flicker if you have faulty cabling.

Every aspect of the Vignette system may be configured with Pathscape, available free for download from Pathway Connectivity's website. This includes the ability to prioritize or merge snapshots with the console, snapshot and recalling four universes of E1.31 sACN, changing crossfade times, partitioning between four rooms, defining custom zones for use on buttons or faders, setting up a grand master fader and much more. The output port(s) on the gateway can also act as RDM controllers when used with Pathscape.

Pathscape allows you to name your stations, buttons, sliders, and identify individual stations to ease the setup process.

When using Pathscape, the Vignette Gateway has the ability to playback snapshots and zones in four independent areas. You may also mix Vignette PoE stations on the same network. Each PoE Master station you add gives you another network-wide playback group which any button or slider may use.

## ELECTRICAL INFORMATION

- Gateway only: 24VDC 10W maximum
- Power supply: 24VDC 72W maximum
- Bus inserts: 1W maximum per insert; 62W maximum across all buses (15.5 W per bus)
- Bus power: 24V DC over Cat5 or three-pair cable (Belden 9773 or equivalent)
- Bus wiring:
	- Using IDC Connectors: Cat5 or solid wire, 22-24 AWG
	- Using Compression fit: three-pair stranded (Belden 9773 or equiv), 14-30 AWG

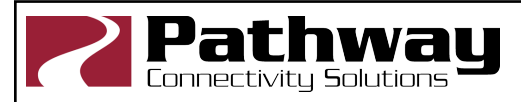

Pathway Connectivity Solutions #103—1439 17Avenue SE Calgary AB Canada T2G 1J9